# **How to register for the Quantum Health Website**

Hours of Ope Care Coordinate Visit [www.myquantumforngc.com](http://www.myquantumforngc.com/), click "Register" and follow the steps on the next page

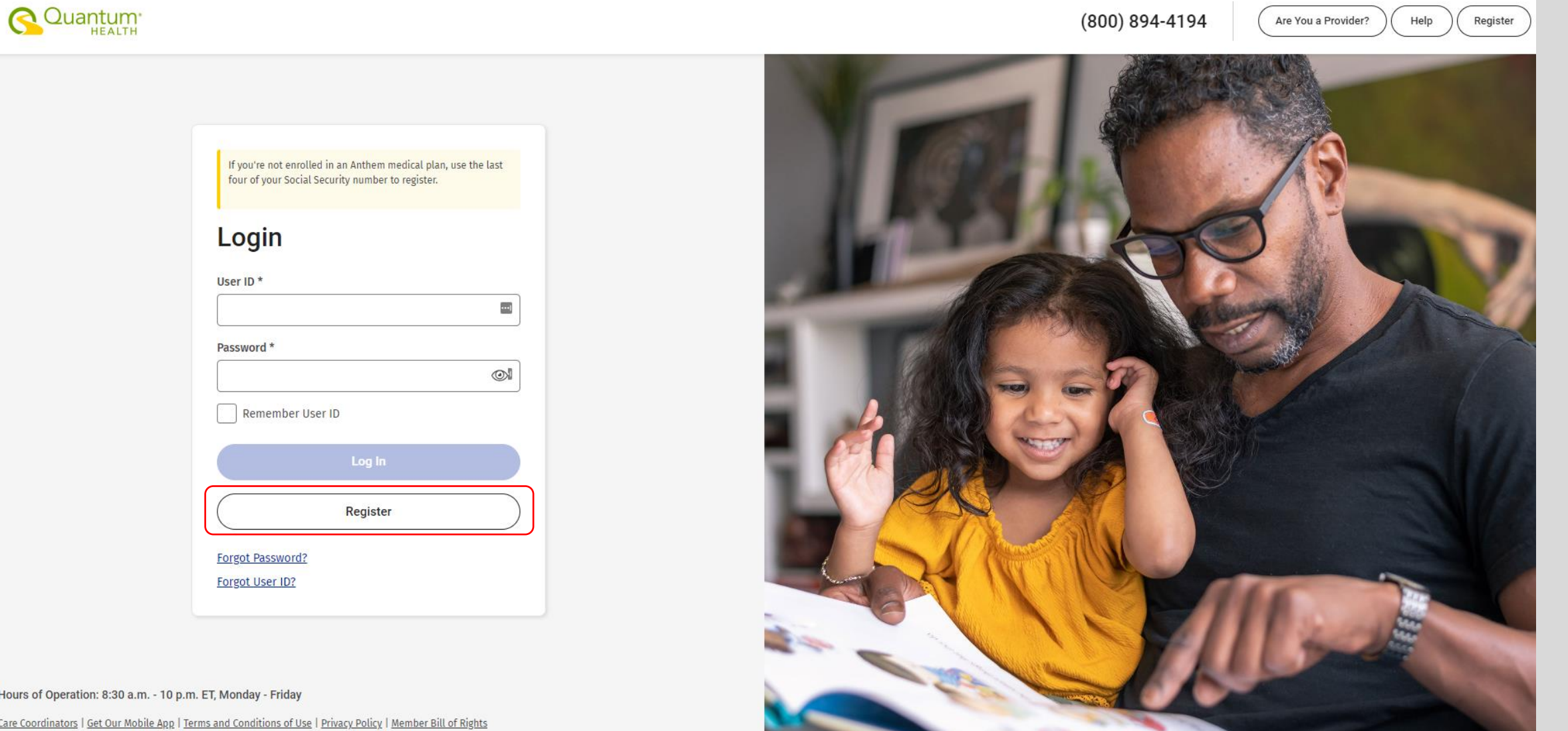

# **How to register for the Quantum Health Website**

Complete the fields in the below screenshots and submit. Then proceed to the login screen.

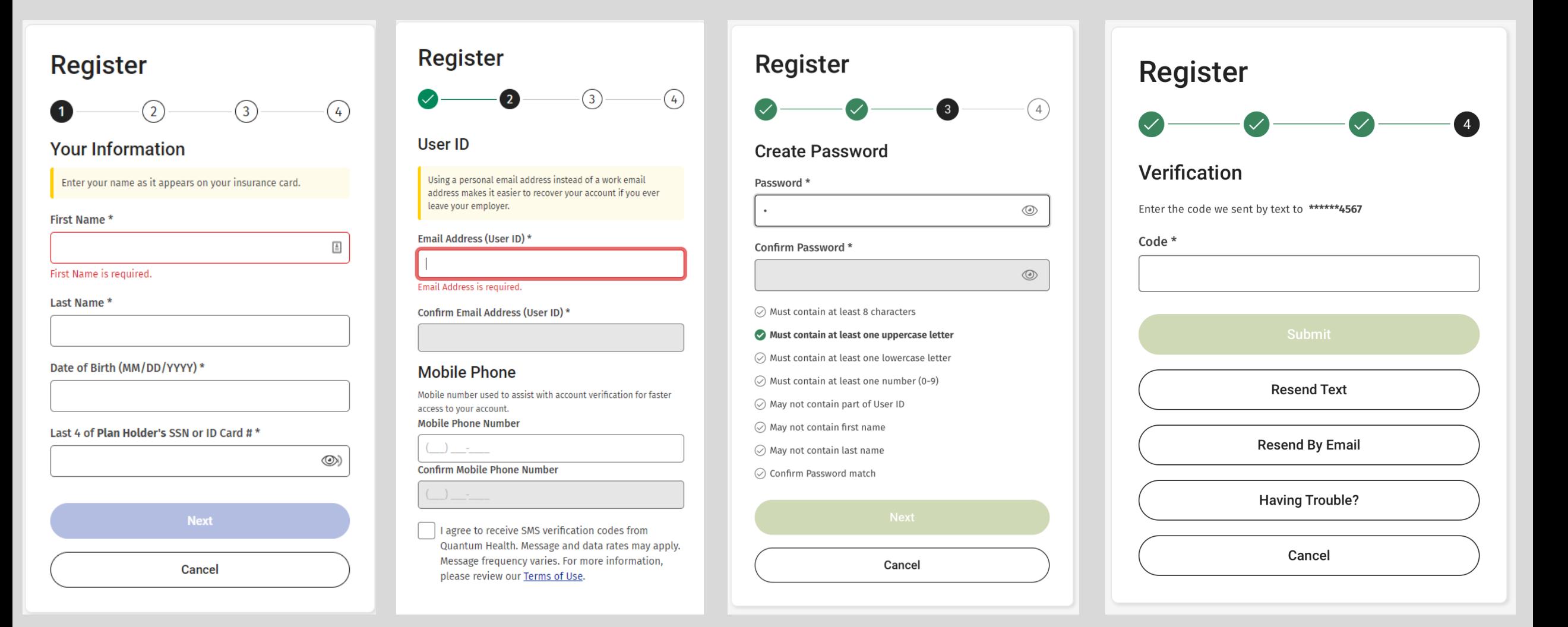

# **How to register for the Quantum Health App**

Visit your app store on mobile device and search for "Quantum Health"

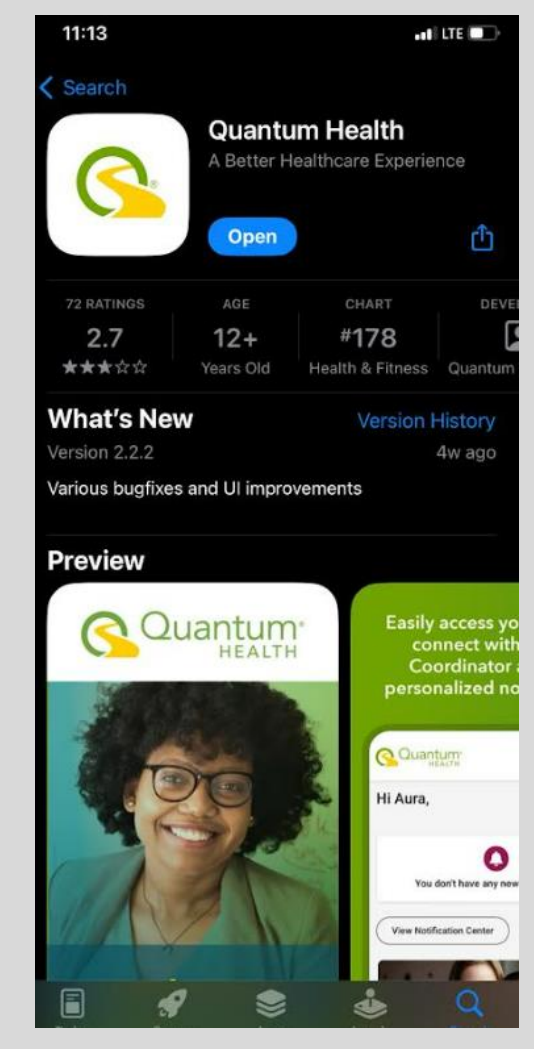

When you open the app, click "Register" and proceed with steps on the next page

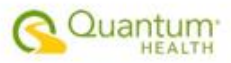

### Welcome!

Your new Quantum Health app makes managing your healthcare and benefits easier than ever. If you have an existing account, you'll need to update your login information to take advantage of recent security enhancements. This one-time process should take just a few minutes. Select Register to get started.

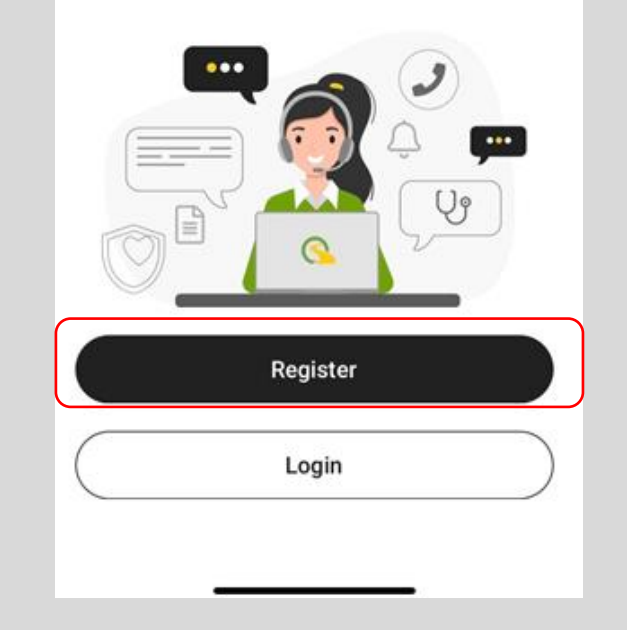

# **How to register for the Quantum Health Website**

Complete the fields in the below screenshots and submit. Then proceed to the login screen.

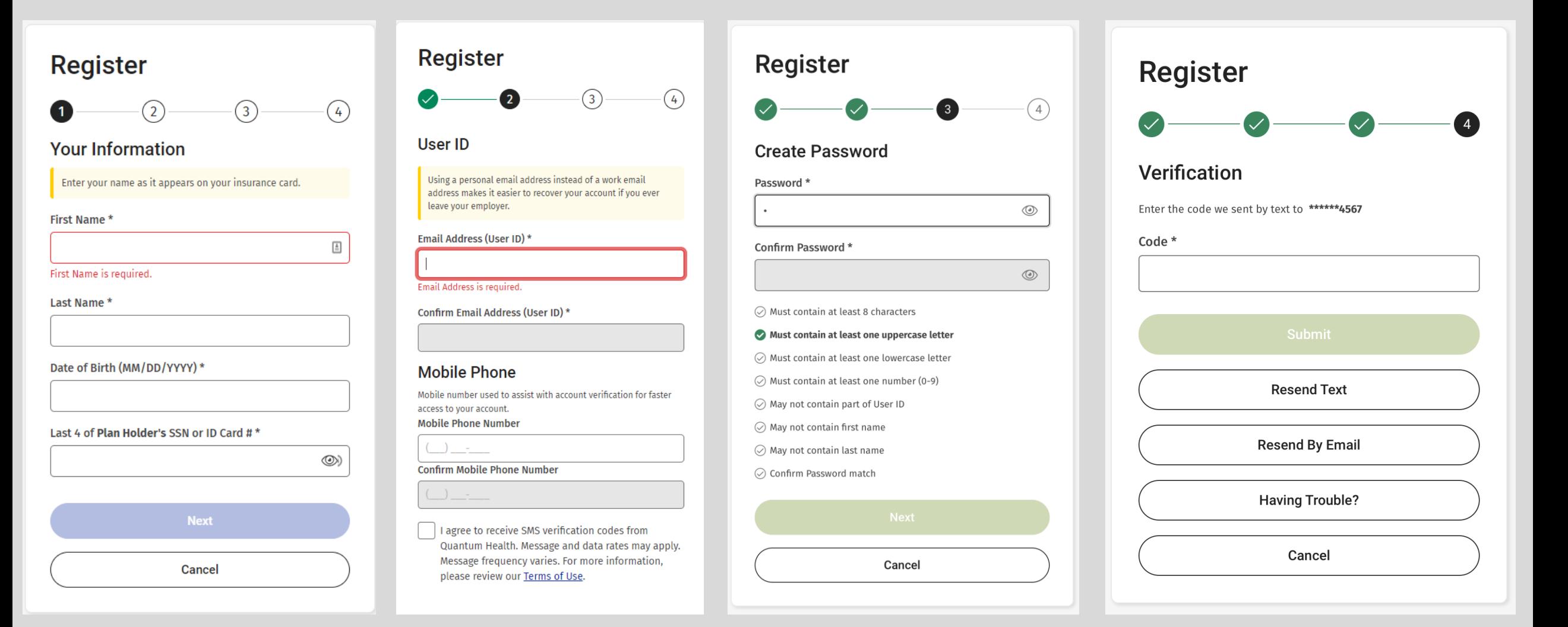